## **Knawat Dropshipping Extension Guide**

Welcome to Kanwat Drop Shipping Extension For Magento 2.

This extension allows you to add products to your Magento store easily from knawat.com and start selling now!

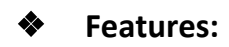

- $\triangleright$  Automatically import Thousands of products directly from Knawat to your website.
- $\triangleright$  Along with products, you can also import all the product specifications, such as variations, attributes, descriptions, product images.
- $\triangleright$  Product availability & Price Sync.
- $\triangleright$  Support for Multilingual store.
- $\triangleright$  Automatic order fulfilment.
- $\triangleright$  Multi-currency support.
- $\triangleright$  Sell then buy the product.
- $\triangleright$  No Geological Limits (worldwide shipping).

## **1 . Configurations:**

➢ From `Magento Dashboard` > `Dropshipping` > `Settings` Configure following fields

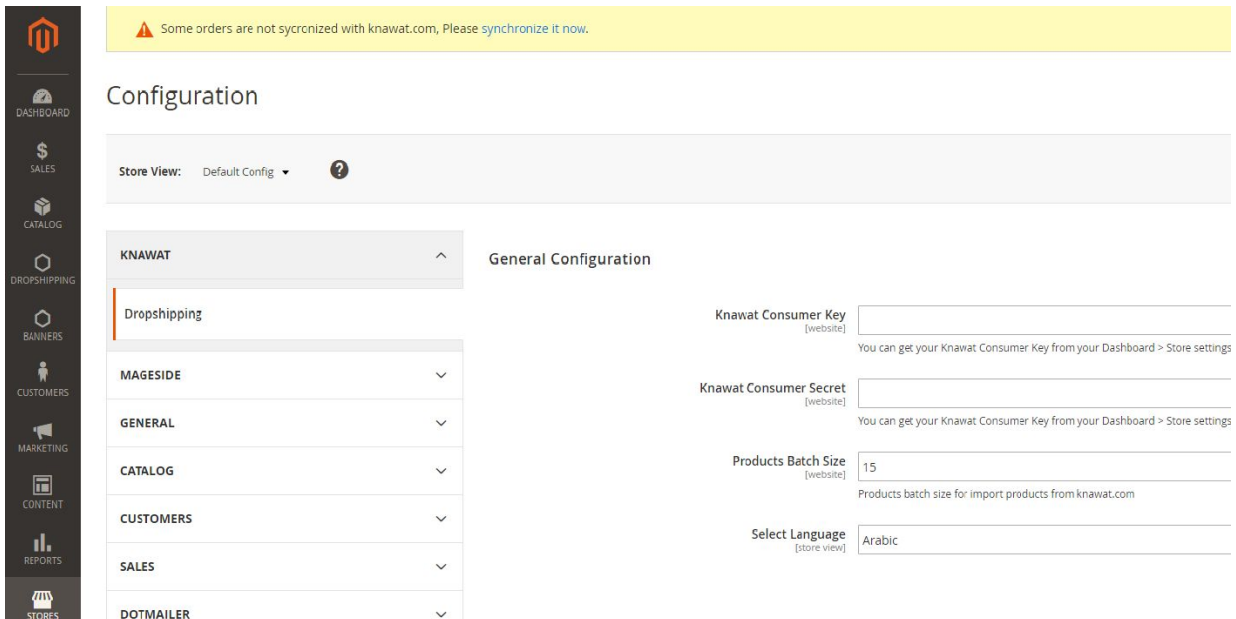

**Kanawat consumer Key :** You can get this key by creating account on https://knawat.com/

**Kanawat Consumer Secret :** This key can also be given after account creation on [https://knawat.com/.](https://knawat.com/)

**Products Batch Size :** Specify amount of product you need to add in one batch during product import process (i.e. 20).

**Language:** Please Select Language in which your product will be imported to store (if you have more than one stores then you can edit language on store view level of configuration).

- $\triangleright$  After adding above information please Save the configuration using `Save Config`.
- $\triangleright$  If your store is connected to `Knawat` then you can start import product process.
- $\triangleright$  But if your store is not connected to knawat then Magento system message will display message on top of your store admin as per below screenshot.

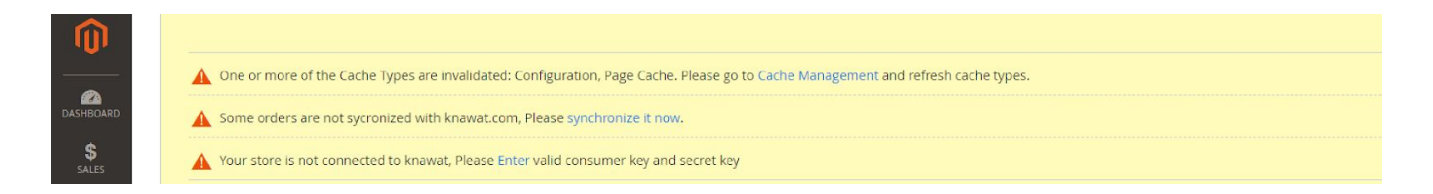

## 2. **Product Import:**

- $\triangleright$  By Default your selected products of knawat will be uploaded to your magento store in background.
- ➢ From `Magento Dashboard` > `Dropshipping` > `Product Import` you can manually import knawat product using start import.
- ➢ You can easily stop product import using `Stop Import` during manual import process.
- $\triangleright$  You can view number of `imported`,`updated`,`skipped`,`updated` product from import wizard.
- ➢ Also You can view log for imported products in `Magento Root Directory` > `var` > `log` >`knawat\_products.log`.
- $\triangleright$  Please review below screenshot for manual import process information.

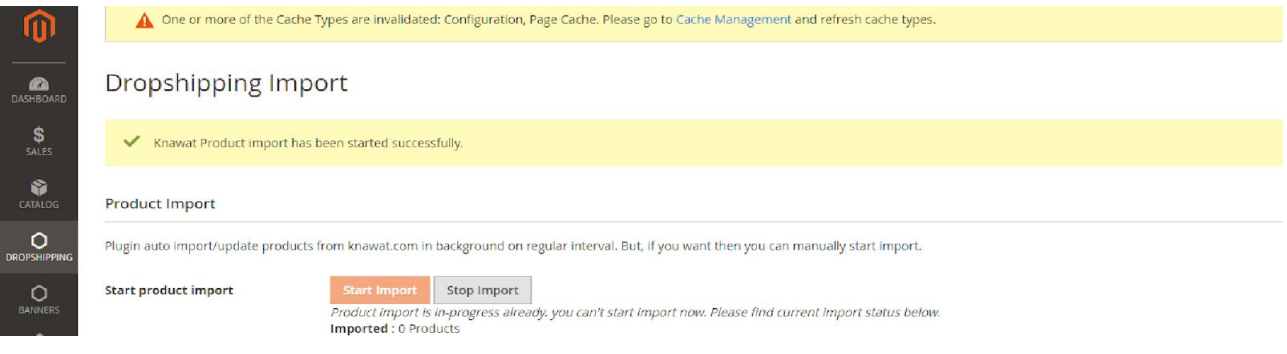

- $\triangleright$  You can also filter imported products by `Product Source` filter.
- $\triangleright$  You need to select `Only Knawat Products` in Product source filter to view products imported from kanwat according to below screenshot.

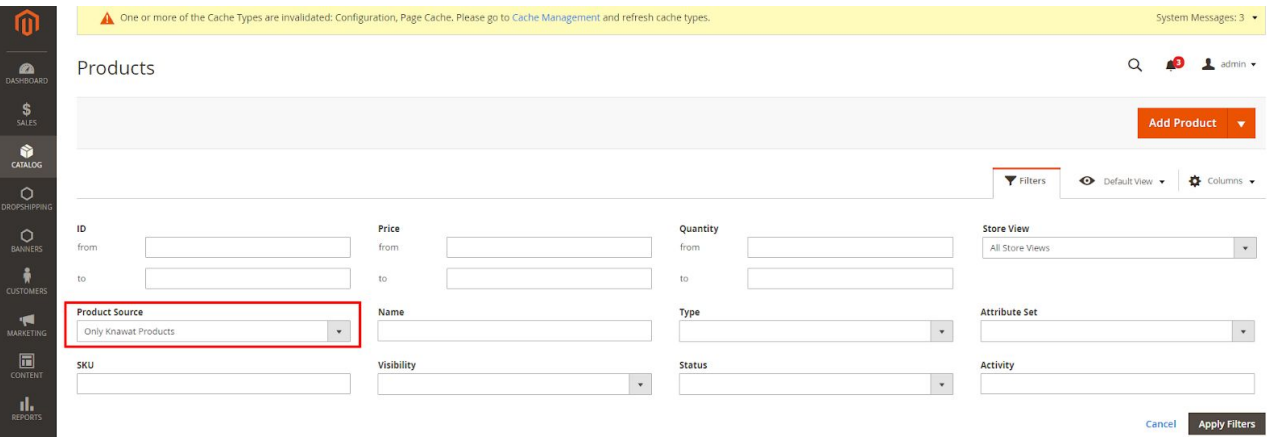

## **3. Sales Order Information:**

- ➢ By default Every Processing Order of knawat products will be pushed in knawat automatically.
- $\triangleright$  If some of the orders will not be synchronised in Knawat from Magento then warning will be displayed on top of the magento and you can synchronise it manually.
- ➢ Also Order will be updated if order information has been changed from magento.
- $\triangleright$  Order can also be updated in Magento based on order status changes from knawat.
- $\triangleright$  Knawat Status can be displayed in Magento Order Grid as below.

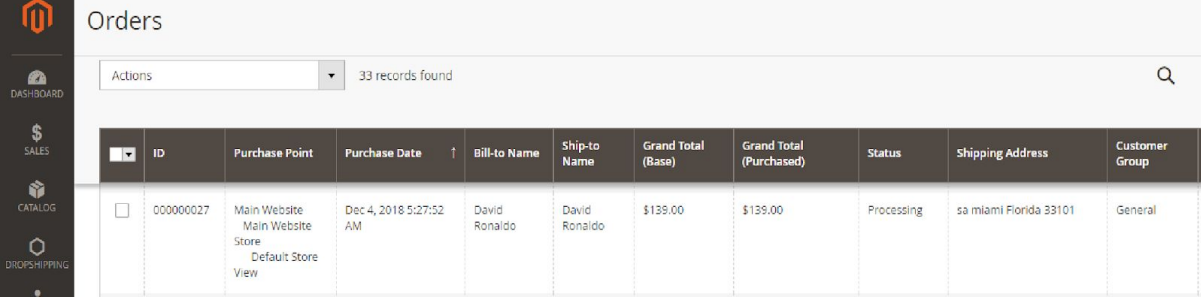

- ➢ Also Shipment and tracking information can be available based on order processing from knawat.
- ➢ You can view shipment and tracking information according to below screenshot on magento order view page

Knawat Shipment & Tracking

Shipment Provider Name : DHI

Shipment Tracking Number: 12345985321452 Track